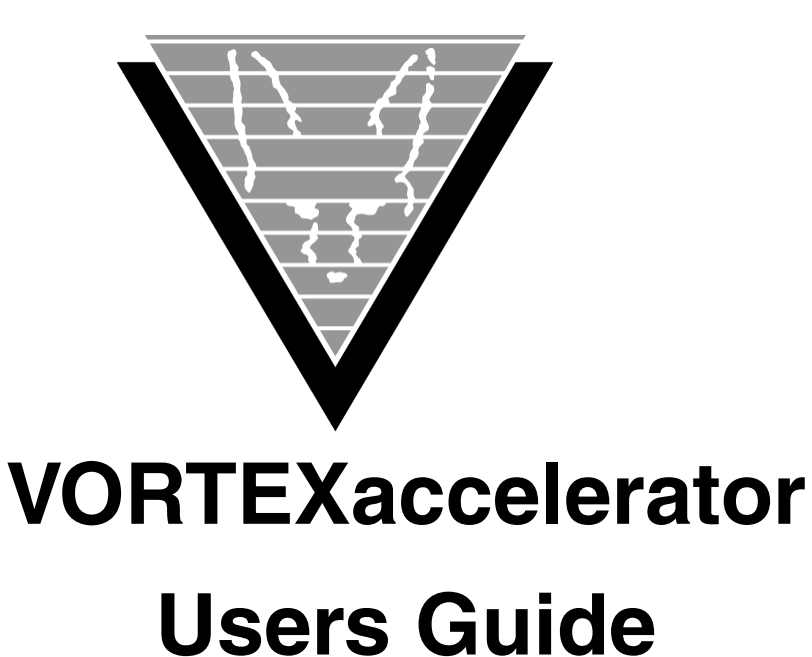

May 30, 2017

Trifox Inc. 2959 Winchester Blvd Campbell, CA 95008

www.trifox.com

### **Trademarks**

TRIMapp, TRImpl, TRIMqmr, TRIMreport, TRIMtools, GENESISsql, DesignVision, DVapp, DVreport, VORTEX, VORTEXcli, VORTEXc, VORTEXcobol, VORTEXperl, VORTEXjdbc, VORTEX++, VORTEXJava Edition, LIST Manager, VORTEXodbc, VORTEXnet, VORTEXclient/server, VORTEXaccelerator, VORTEXreplicator are all trademarks of Trifox, Inc.

All other brand and product names are trademarks or registered trademarks of their respective owners.

# **Copyright**

The information contained in this document is subject to change without notice and does not represent a commitment by Trifox Inc. The software described in this document is furnished under a license agreement and may be used or copied only in accordance with the terms of the agreement. No part of this manual or software may be reproduced or transmitted in any form or by any means, electronic or mechanical (including photocopying and recording), or transferred to information storage and retrieval systems without the written permission of Trifox Inc.

Copyright © Trifox Inc. 1986-2017

All rights reserved.

Printed in the U.S.A.

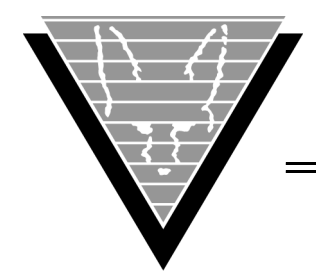

# **Contents**

# **[Preface](#page-4-0)** 1

[Organization 1](#page-4-1) [Revisions 3](#page-6-0)

### **1 [Introduction](#page-7-0)**

[What are Cursors? 4](#page-7-2) [Database Perspective 4](#page-7-3) [How It Works 5](#page-8-0) [Summary 5](#page-8-1) [VORTEXaccelerator in Multi-Tier Environments 6](#page-9-0) [Local Access 6](#page-9-1) [Remote Access 8](#page-11-0)

# **2 [Configuration and Setup](#page-12-0)**

[Setting Environment Variables 9](#page-12-2) [Address Mapping and Shared Memory 10](#page-13-0) [Groups 10](#page-13-1) [Customizing Initialization Files 10](#page-13-2) [Installing VORTEXaccelerator 11](#page-14-0)

# **3 [Using VORTEXaccelerator](#page-16-0)**

[Starting vtxmux 13](#page-16-2) [Stopping vtxmux 14](#page-17-0) [Emergency Stop 14](#page-17-1) [Running Multiple Instances 14](#page-17-2) [Multiple Slave Groups 14](#page-17-3) [Using Authentication 15](#page-18-0) [Operating Settings 15](#page-18-1) [Command Summary 18](#page-21-0) [Running VORTEXdaemon 18](#page-21-1) [Operating Settings 19](#page-22-0)

# **4 [Monitor & Tune Activity](#page-24-0)**

[Running VORTEXmonitor 21](#page-24-2) [Getting Help 22](#page-25-0) [Tuning Activity 22](#page-25-1) [Hash Table 22](#page-25-2) [Slave-Client Links 23](#page-26-0) [Reviewing Action Summary 24](#page-27-0) [Viewing Control Area 25](#page-28-0) [Other Display Commands 26](#page-29-0) [Controlling Slaves 26](#page-29-1) [Specifying a Slave 26](#page-29-2) [Slave Activity 26](#page-29-3) [Housekeeping Activities 27](#page-30-0)

# **5 [Environment Variables](#page-31-0) Appendix A [Initialization File](#page-35-0)** 32

#### **Contents**

[mux.ini 32](#page-35-2)  [36](#page-39-0) **[Index](#page-40-0)** 37

<span id="page-4-0"></span>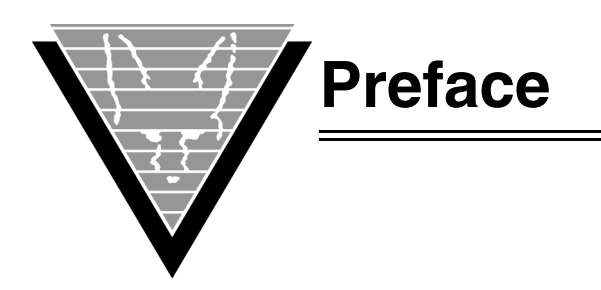

The VORTEXaccelerator User Guide explains how to use VORTEXaccelerator, Trifox's transaction accelerator and monitor, to improve both the performance and resource consumption of your applications that VORTEX.

This guide does not discuss managing the database; for instructions and information about database management procedures, read your database vendor's documentation.

This guide is designed for the DBA who has some experience with large systems and understands the memory and CPU resource issues involved with hundreds of client applications running against a relational database.

# <span id="page-4-1"></span>**Organization**

This document is a guide for using VORTEXaccelerator. It tells you where to find installation and troubleshooting information and provides suggestions on how to use VORTEXaccelerator to improve your application and system performance.

This document is divided into the following chapters:

- **Introduction** Discusses basic concepts of database access, large system resource problems, and the VORTEXaccelerator solution.
- • *Cofiguration and Setup* Describes how to configure and set up the machines to successfully run the VORTEXaccelerator,VORTEXmonitor, and VORTEXdaemon.
- *Using VORTEXaccelerator*  Describes how to start, run, and stop VORTEXaccelerator.
- *Monitoring and Tuning Activity* Describes the features of VORTEXmonitor.

Appendixes contain the settings in mux.ini and complete listings of VORTEX environment variables.

# **Background**

Trifox Inc. has been serving the relational database market since 1984 through consulting and the development of software products. In 1987, Trifox created SQL\*QMX for Oracle. This easy-to-use, powerful querying and report writing tool, which is based on IBM's QMF, continues to be used at thousands of sites. In 1989, Trifox created TRIMtools, a family of application and reportwriting tools now known as DesignVision. DesignVision was developed in response to the OLTP requirements of several large application vendors.

# **Database Access**

VORTEX is an integrated family of products that allows nearly any production application to access SQL data:

- On any or all of the major relational databases.
- Across networks.
- Across platforms.
- With a dramatic increase in the number of concurrent users.
- Without any additional hardware.

In a client/server or multi-tier configuration, VORTEX makes it possible for your SQL applications to access data on different platforms over one or more network configurations. Currently it supports only TCP/IP.

Inherent in this approach are services that allow production applications originally written for one relational database (such as Oracle) can access the same data on another database (such as Informix), even if it is spread across different databases.

VORTEX Precompilers for C and COBOL, as well as a variety of program interfaces, allow existing SQL programs to take full advantage of VORTEX services such as performance enhancement, transaction monitoring, and flat-file database access.

With VORTEXaccelerator in your configuration, you dramatically increase the number of concurrent users who can log on to a specific SQL production application. Your users experience faster performance and you won't have to change any programs or add any hardware.

### **Application and Report Development**

DesignVision DVapp lets you design, generate, and maintain forms-based applications. You can easily port the pop-up windows, customizable menus and submenus, and custom keyboard assignments, in fact the entire application, to Windows .NET, Unix, OpenVMS, or HTML5 with no extra effort.

The reportwriter, TRIMreport, lets you create simple reports quickly, or complex reports with absolute confidence in their power.

When you want to write stand-alone applications (including triggers) without a user interface, the TRIMpl 4GL language gives you the freedom you want. The procedural language has over 100 database-specific functions that help you write powerful applications in very little time.

### **Reaching Legacy Data**

GENESISsql is a SQL processor that accesses low-level data sources such as ISAM, SDMS, ADABAS, RMS, and MicroFocus and makes the data accessible to VORTEX clients. You can add GENESIS data sources to a VORTEX system in a matter of days, simplifying what used to be an enormous task.

### **Conventions**

Screen shots in this manual come from the Windows version of our software.

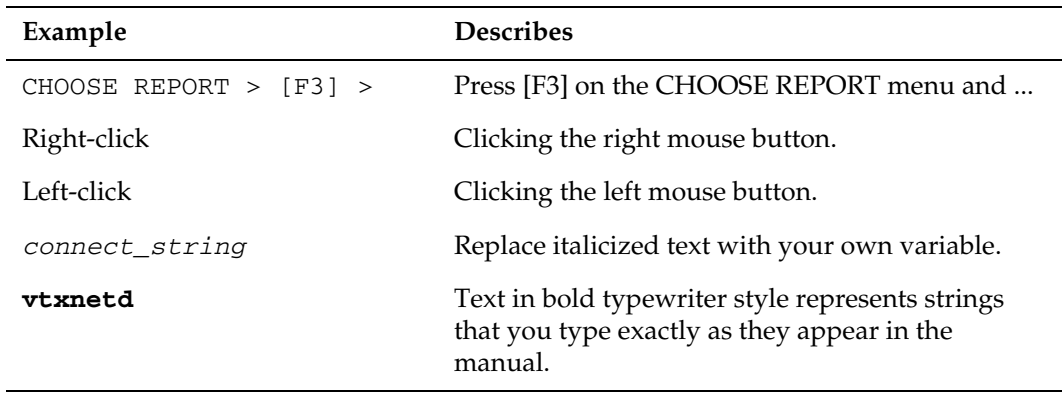

Trifox documentation uses the following conventions for communicating information:

# **Support**

If you have a question about a TRIFOX product that is not answered in the documentation (paper or online), contact the Customer Support Services group at:

- support@trifox.com
- Trifox Customer Support Services 2959 Winchester Boulevard Campbell, CA 95008 U.S.A.
- 408-796-1590

# <span id="page-6-0"></span>**Revisions**

#### *1 December 1999*

Added introductory information about cursors and connections to database in application development.

#### *20 January 2000*

Added information about address mapping for shared memory, [page](#page-13-3) 10.

#### *09 November 2015*

Correct log filename to ttc\_<name>.log in Chapter 3, Command Summary.

<span id="page-7-1"></span><span id="page-7-0"></span>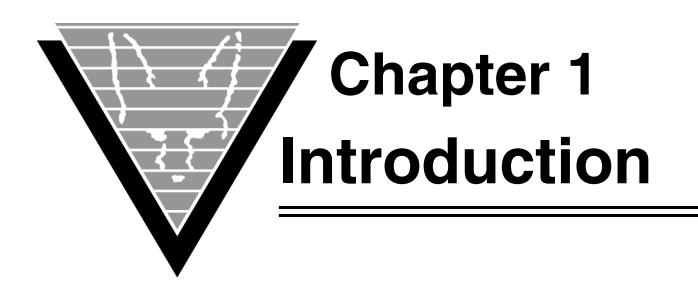

VORTEXaccelerator is a transaction accelerator and monitor that can help you improve both the performance and resource consumption of applications that use VORTEX.

If most users in a system are running the same applications against the same databases, sharing cursors between users is a simple way to increase database efficiency.

VORTEXaccelerator enables this cursor sharing so a large number of application users are represented by a smaller number of actual database users. VORTEXmonitor allows you to monitor statistics as well as manage slaves and clients.

# <span id="page-7-2"></span>**What are Cursors?**

Cursors, specifically database cursors, are the elements that databases use to point to the data that meets the application's request. Cursors are created by the database, and usually exist only as long as it takes for the database to respond to the application. When the application makes another request, the database creates another cursor for that job and closes it when the request is completed.

As you can imagine, when the application is interactive the database can be very busy creating cursors and closing them. In fact, interactive applications most often ask for information from a database. This information is translated into what relational databases call SQL SELECT statements. Creating the cursor is the most resourceintensive part of the entire process.

# <span id="page-7-3"></span>**Database Perspective**

A database's relationship with an application is momentary: the application requests some service and the database tries to provide it -- without any context to optimize the process. Beyond the statements they receive from client applications, databases have no way of knowing what kind of work the clients are doing, and they make no assumptions.

VORTEXaccelerator, however, can make good "guesses" about the kind of work the applications are doing, and thus optimize the environment for that work.

In batch application where vast amounts of data are processed serially, an extra open cursor does not seem particularly important. But in an interactive application, such as online order entry, especially in a real-time environment, most activities involve user data validation. A single order, can require hundreds of simple validations such as verifying the availability of an item in inventory, the user's permission to order it, and any special circumstances. The database only sees the SELECT, and has no way of knowing which activity the request is associated with.

The database goes through many steps in responding to a simple SELECT statement. First, the database parses the statement to check that the syntax (language) is correct and that it makes sense. Then it must make sure that any tables or columns in the request actually exist. The database is also responsible for making sure that the user making the request is authorized to get information from the tables or columns in the statement. And

finally, the database must determine how to access the data and retrieve it most efficiently.

Only after all these steps have been completed does the database open a cursor and replace the variables in the request with the actual table and column names. The last steps, fetching the data and then closing the cursor complete the transaction.

The first step, which involves many disk operations, is expensive in terms of database resources. Depending on the database engine, the cost can be as high as 10 times more than all the other combined processing steps.

# <span id="page-8-0"></span>**How It Works**

Consider a scenario in which 100 people are running the same set of order entry applications. If each application requires between 50-100 open cursors at any given time, even the most capable database engine's performance will suffer. Assuming that each cursor uses 10KB, a worst-case scenario could easily consume up to 100MB for cursor memory alone.

Since most users are running the same application most of the time, VORTEXaccelerator offers the perfect solution: sharing cursors between users saves database resources and preserves the engine's performance so all 100 users are able to order items efficiently.

How VORTEXaccelerator works:

- 1. The main process, called vtxmux, starts.
- 2. This "transaction cop" initializes a portion of shared memory that contains a control area, SQL hash table, and client and slave work areas (all user-configurable).
- 3. When an application (which has already been linked with the VORTEXaccelerator libraries) connects to a database, vtxmux takes control of it as a client.
- 4. To run a SQL statement, the client sends a request to vtxmux, which assigns the client to a database slave. If it can't find an available slave or start a new one, it places the client in a "first come, first served" queue.
- 5. When the client's request has been served by the database, the slave determines if the client/slave connection should be broken. For INSERT, UPDATE, or DELETE statements, vtxmux maintains the connection until a COMMIT or ROLLBACK is performed. Otherwise, for a SELECT statement, the database slave breaks the connection.

VORTEXaccelerator also includes a tool to monitor statistics as well as allow a database administrator to free and/or kill slaves and clients.

## <span id="page-8-1"></span>**Summary**

Reusing cursors is a straightforward process: Once the first step is completed, the following transactions use the open cursor and simply begin fetching the data, binding the parameters as necessary. The cursor is closed only when an application exits or the cursor is required for another statement.

Even though well-written applications usually know how to use existing cursors, not all of them take advantage of the facility. When many users are running the same applications independently on different machines, and you just don't have the time to reengineer all the applications, getting the most out of cursor-reuse requires an independent manager like VORTEXaccelerator.

# <span id="page-9-0"></span>**VORTEXaccelerator in Multi-Tier Environments**

VORTEXaccelerator fits into any existing client/server configuration with ease. Running on Windows, Unix, or VMS, you can boost the performance of your database application with a very simple installation.

The illustrations specify the program names for Windows systems, but the configuration is the same for Unix machines.

# <span id="page-9-1"></span>**Local Access**

This example illustrates a single-machine configuration, specifically Windows connecting to an Oracle database. The sample mux.ini file shows settings for a slave group connecting to VORTEXaccelerator with the vtxapi32.dll.

#### *Sample file*

```
rem -------------------------- VORTEXaccelerator specifics
log_directory C:\Program 
Files\Trifox\VORTEXaccelerator\LOG\
dflt_db_id 0
connect0 scott/tiger
dll0 vtx0
slave0 vtxslav
```
For complete descriptions of each initialization file parameter, consult "*[Initialization](#page-35-3)  File*[" on page 32.](#page-35-3)

*The VORTEXaccelerator starts slaves as necessary to provide service to the clients at any given time. In this "snapshot," the VORTEXaccelerator has three slaves running to process the client requests.*

### <span id="page-11-0"></span>**Remote Access**

This example illustrates a two-machine configuration, specifically a Windows computer connecting to another Windows computer, which hosts the Oracle database.

The sample mux.ini file that follows shows settings for four clients running the same program and all connecting to VORTEXaccelerator with the vtxapi32.dll but using VORTEXnet to reach the database.

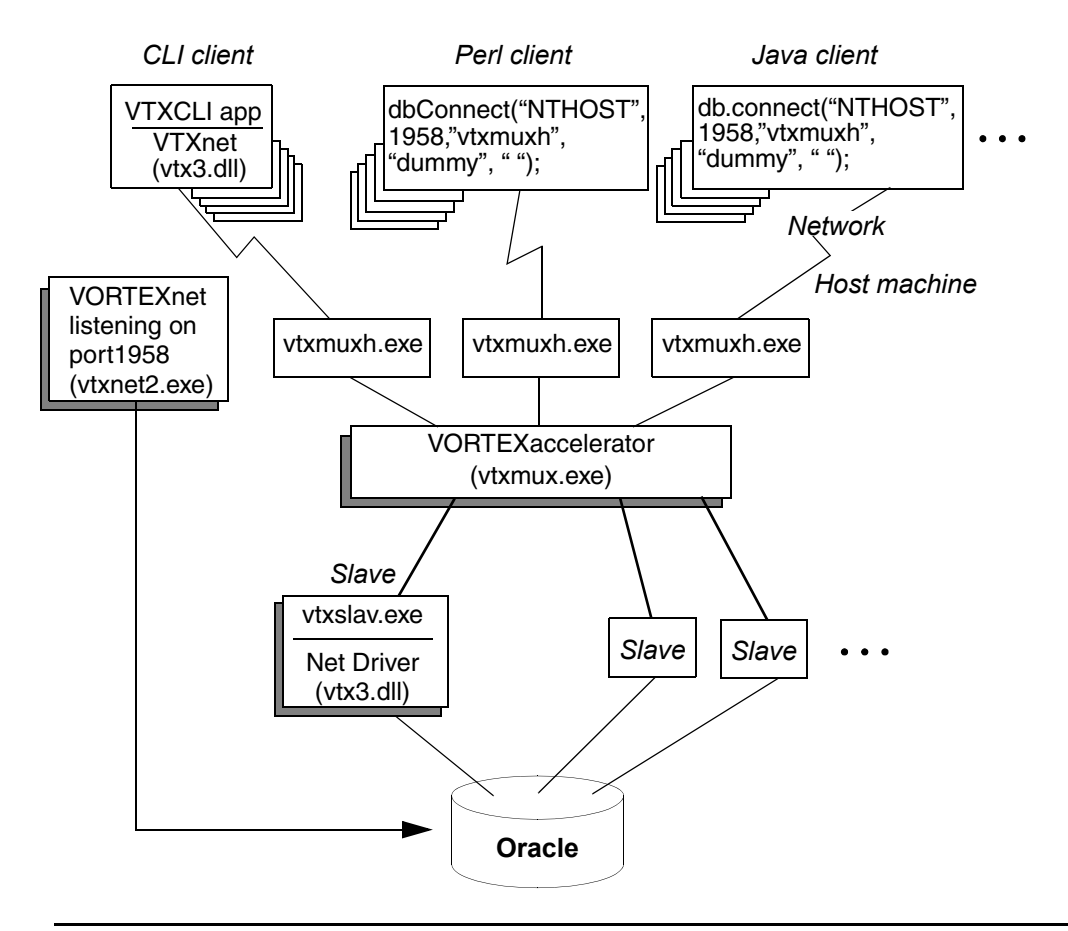

*VORTEXnet acts as a request broker for the clients by starting the vtxmux processes when a connection is requested. Thereafter, the clients connect directly to the VORTEXaccelerator by way of the* vtxmuxh.exe*.*

#### *Sample files*

The VORTEXcli client uses the information in the mux.ini and net.ini files.

```
rem MUX.INI
rem -------------------------- VORTEXaccelerator specifics
log_directory C:\Program Files\Trifox\VORTEXaccelerator\LOG\
dflt_db_id 0
connect0 scott/tiger
dll0 vtx0
slave0 vtxslav
rem NET.INI
rem --------------------------- TRIM/NET specifics
hostnamesvc0 NT2!VTX0
packetsize 8192
port 1958
```
<span id="page-12-1"></span><span id="page-12-0"></span>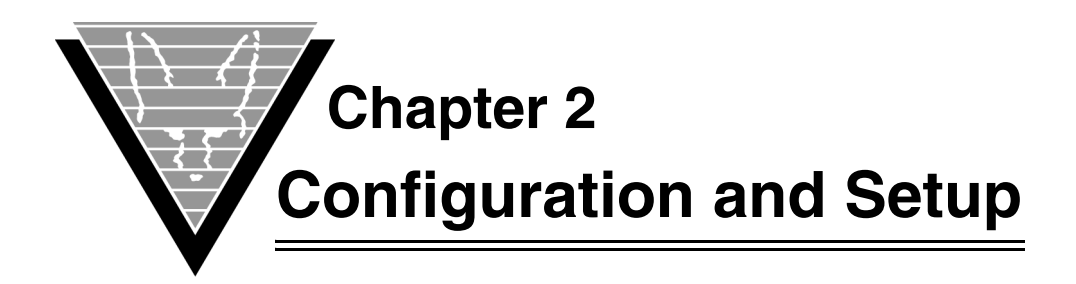

Before you begin using VORTEXaccelerator, you must install the components according to the release notes in the installation package. Then, you set up environment variables, edit initialization files, and if appropriate, create a Windows session.

Note that logins and passwords are only used by VORTEXaccelerator for database access, not for security. Data access security is controlled by the database itself, or by the authentication server, if you choose to use it.

VORTEXaccelerator has three components:

- 1. *vtxmux* The main process that manages shared memory and coordinates the clients and database slaves.
- 2. *vtxmon* A monitoring tool.
- <span id="page-12-3"></span>3. *vtxmuxd* — A process that watches over VORTEXaccelerator.

The actual executable names of each component depend on your computer's operating system. For example, on VMS vtxmux and vtxmuxd are batch jobs within DCL scripts. On Windows the names have an .exe extension. This guide uses the Unix program names — vtxmux, vtxmon, and vtxmuxd — in describing how to use VORTEXaccelerator components.

Take note:

- 1. You must be a "super user" or "root" to complete the installation.
- 2. VORTEXserver must already be installed on your system.

# <span id="page-12-2"></span>**Setting Environment Variables**

<span id="page-12-4"></span>Define the following three environment variables for your operating system:

- <span id="page-12-10"></span><span id="page-12-7"></span>1. VORTEX\_HOME — Identifies the directory where VORTEX products are located.
- <span id="page-12-6"></span>2. VORTEX\_SHM\_FILE — Identifies a file used to find the VORTEXaccelerator shared memory segment. This file must be readable by any user who accesses VORTEXaccelerator.
- <span id="page-12-9"></span><span id="page-12-8"></span>3. VORTEX\_MUX\_NAME — Identifies the name of the VORTEXaccelerator instance and is used by client applications to find the correct entry in the VORTEX\_SHM\_FILE.

<span id="page-12-5"></span>For more information on setting environment variables in different operating systems, and for complete information and examples for these variables, see "Enviroment Variables" in Chapter 5.

If you use an operating system that allows shared memory segments to be mapped to different addresses, you must configure the VORTEX\_SHM\_ADDR variable to define suitable address space.

### <span id="page-13-3"></span><span id="page-13-0"></span>**Address Mapping and Shared Memory**

The VORTEX\_SHM\_ADDR file is for operating systems that allow a shared memory segment to be mapped to different addresses (for example, Solaris and Linux). Specifying this environment variable ensures that VORTEXaccelerator clients can locate the correct addresses.

Typically, you can determine if your operating system requires this file if VORTEXaccelerator comes up, but you cannot attach to its shared memory using a client program.

<span id="page-13-4"></span>Use the tman utility to locate the default addresses your operating system chooses for various types of memory. VORTEX\_SHM\_ADDR identifies a file that contains instanceaddress pairs that identify the shared memory for a given instance.

#### *Example*

This example line from the file designated by VORTEX\_SHM\_ADDR instructs VORTEXaccelerator to place the ACCEL1 instance's shared memory segment at (hex) address 0xE0000000.

<span id="page-13-6"></span>ACCEL1 E0000000

#### <span id="page-13-1"></span>**Groups**

You can run several copies of  $vtx$ mux at the same time on one machine. These different copies, called groups (note that VORTEXaccelerator groups are not the same as Unix groups) allow you to isolate different types of users or applications. For example, management applications may be in one group and data entry applications in another.

Alternatively, you could but read-intensive applications in one group and updateintensive applications in another.

These instructions only include steps for a single group.

# <span id="page-13-2"></span>**Customizing Initialization Files**

<span id="page-13-5"></span>You must have a customized mux.ini file, which is typically located in the lib subdirectory of VORTEX\_HOME before you can operate VORTEXaccelerator.

If you use VORTEXnet to connect VORTEXaccelerator to the database, you should also have a customized net.ini file.

# <span id="page-14-0"></span>**Installing VORTEXaccelerator**

VORTEXaccelerator runs on Windows, Unix, and VMS and can be configured to suit your client and server resources.

# ☞ *Installing VORTEXaccelerator as a Windows service*

- <span id="page-14-1"></span>1. Install the VORTEX service.
	- a. Type vortex -install on a command line.
	- b. You may need to restart Windows to make the VORTEX service available to the system.

In the control panel, change the Startup Type for the VORTEX service from **manual** to **automatic**.

2. Update system variables.

In the **Control Panel**, open the **System** folder. On the **Environment** tab, ensure that the following variables appear in the **System Variables** section:

```
VORTEX_HOME=C:\Program Files\Trifox\VORTEXserver
VORTEX_MUX_NAME=MUX
VORTEX_SHM_FILE=C:\Program Files\Trifox\VORTEXserver\LIB\TRIM.SHM 
VORTEX_SERVICE_FILE=C:\temp\vtxs.srv
```
3. Create the VORTEX service command file.

Create a file called vortex.srv with the following entries. Make sure to end each line *including the last one* with an EOL character ( [Enter] after each line).

```
#
# Set additional environment variables needed.
#
PATH=C:\ProgramFiles\Trifox\VORTEXserver\
      BIN;C:\WINNT;C:\WINNT\SYSTEM32
TRIM_HOME=C:\Program Files\Trifox\VORTEXserver
TRIM_MUX_NAME=MUX
TRIM_SHM_FILE=C:\Program Files\Trifox\VORTEXserver\LIB\TRIM.SHM 
#
# Programs (daemons) to start
#
C:\Program Files\Trifox\VORTEXserver\BIN\VTXRSHM.EXE
C:\Program Files\Trifox\VORTEXserver\BIN\VTXSHM.EXE 00000008 -s
C:\Program Files\Trifox\VORTEXserver\BIN\VTXMSG.EXE 100 32 -s
C:\Program Files\Trifox\VORTEXserver\BINVORTEXaccelerator.EXE 
      MUX 64 8 64 64 4 32 log
C:\Program Files\Trifox\VORTEXserver\BIN\VTXNET2.EXE -p1958
```
4. Check services.

Restart Windows and check in the **Task Manager** to make sure the following processes are running:

- <span id="page-14-4"></span><span id="page-14-2"></span>• vtxshm.exe
- vtxmsg.exe
- <span id="page-14-3"></span>• vtxmux.exe

<span id="page-15-0"></span>• vtxnet2.exe

If you have problems, check the event log and correct the errors that are reported. You reach the event log by selecting **Administrative Tools** from the Programs list, and choosing **Event Viewer** from the list that appears.

# ☞ *Installing VORTEXaccelerator on VMS*

1. Install the TRIMipc service.

Create a GLOBAL SECTION for trimipc to use in emulating shared memory and IPC by typing

**trimipc /c 500 50 50**

2. Verify the installation by typing

**trimipc /?**

3. Start VORTEXaccelerator by typing

**@startmux**

4. Verify installation.

Start VORTEXmonitor and view the VORTEXaccelerator control area by typing

**vtxmon MUX**

5. At the ==> prompt, type the command DT.

You should see a display of the main VORTEXaccelerator control block.

# ☞ *Installing VORTEXaccelerator on Unix*

- 1. You should have downloaded a .tar file from ftp.trifox.com. That file includes instructions for proper installation for the specific Unix platform.
- 2. Change directory to VORTEX\_HOME and untar the file.

<span id="page-16-1"></span><span id="page-16-0"></span>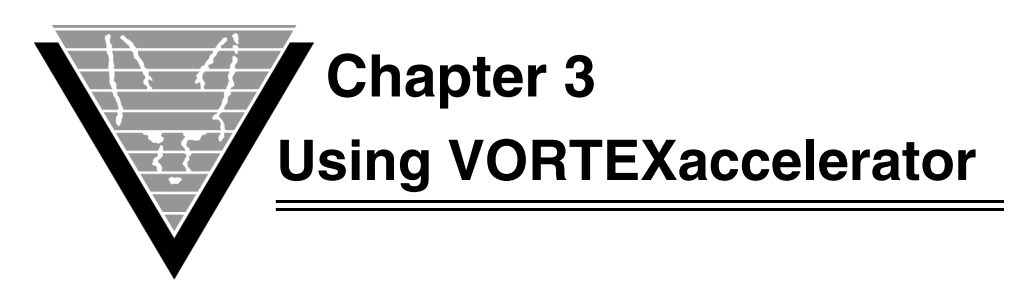

<span id="page-16-4"></span>With your environment variables and initialization files set up, all that is left is determining VORTEXaccelerator operating parameters.

Once determined, you set the values on the command line when you start VORTEXaccelerator for NT, Unix, and VMS.

You set a number of operating parameters when you launch VORTEXaccelerator and fine-tune them using information from VORTEXmonitor to achieve the best performance for your system. When you first start using VORTEXaccelerator you can begin with the operating parameter recommendations offered in this chapter. However, you *must* monitor the results and adjust the settings to achieve the full benefit of using VORTEXaccelerator.

# <span id="page-16-2"></span>**Starting vtxmux**

<span id="page-16-3"></span>If you have set up vtxmux as an NT service, it should already be running. Otherwise, you must start the program.

To start the VORTEXaccelerator, type:

**vtxmux** *name* **nc bs he hs ns cu [ns cu …] [log] [snap] [ess]**

Verify installation by starting the VORTEXmonitor. Type

**vtxmon MUX**

At the ==> prompt, type the command DT.

You should see a display of the main VORTEXmonitor control block.

The tuning process involves monitoring activity between the client application and the database, and adjusting the operating parameters accordingly. You can change some settings during a session, but most adjustments require that you restart the vtxmux process.

# <span id="page-17-0"></span>**Stopping vtxmux**

<span id="page-17-8"></span>Use vtxmon to bring down the VORTEXaccelerator in an orderly fashion at the end of a period, when you want to change parameters, or in any non-emergency situation.

1. Bring up the monitor by typing

**vtxmon** *name*

where *name* is the symbolic name (VORTEX\_MUX\_NAME) of the VORTEXaccelerator group.

2. Release and lock all slaves by typing

SR\*

3. Shut down the group by typing

XK

# <span id="page-17-1"></span>**Emergency Stop**

Even if some applications are running, you can use VORTEXmonitor to bring down the vtxmux group in the unlikely event that VORTEXaccelerator has detected memory corruption or another emergency situation occurs.

1. Bring up the monitor with the option "K" to kill by typing

<span id="page-17-6"></span>**vtxmon** *name* **k**

where *name* is the symbolic name (VORTEX\_MUX\_NAME) of the VORTEXaccelerator group.

# <span id="page-17-2"></span>**Running Multiple Instances**

You can run several VORTEXaccelerator instances on the same system. Simply specify a different *name* for each VORTEX\_MUX\_NAME. If you are using VORTEX\_SHM\_ADDR, you must put in an entry for each instance.

# <span id="page-17-3"></span>**Multiple Slave Groups**

<span id="page-17-5"></span>VORTEXaccelerator allows you to specify up to four database slave groups at startup. These groups are defined as pairs of ns and nc values.

Each of these pairs has a corresponding set of entries in the mux.ini file: connectn, hostenvn, slaven, and sqlnstmtn.

By using the different groups, applications can access different databases, or the same one, but with a different connection id.

You can specify slave groups in two ways:

- <span id="page-17-7"></span><span id="page-17-4"></span>• TRIMpl applications use the connect() call where the id identifies the slave group.
- VORTEXcli applications specify the slave group by passing a string with the group id (0-3) as the conn parameter to VTXCONN().

# <span id="page-18-0"></span>**Using Authentication**

To run in authentication mode, you must start the authentication server before the vtxmux process. vtxmux detects its presence and sends the client application's connect string (username and password) to the authenticator for validation.

Once the username and password have been authenticated, however, vtxmux uses the connect string specified in mux.ini to connect to the server.

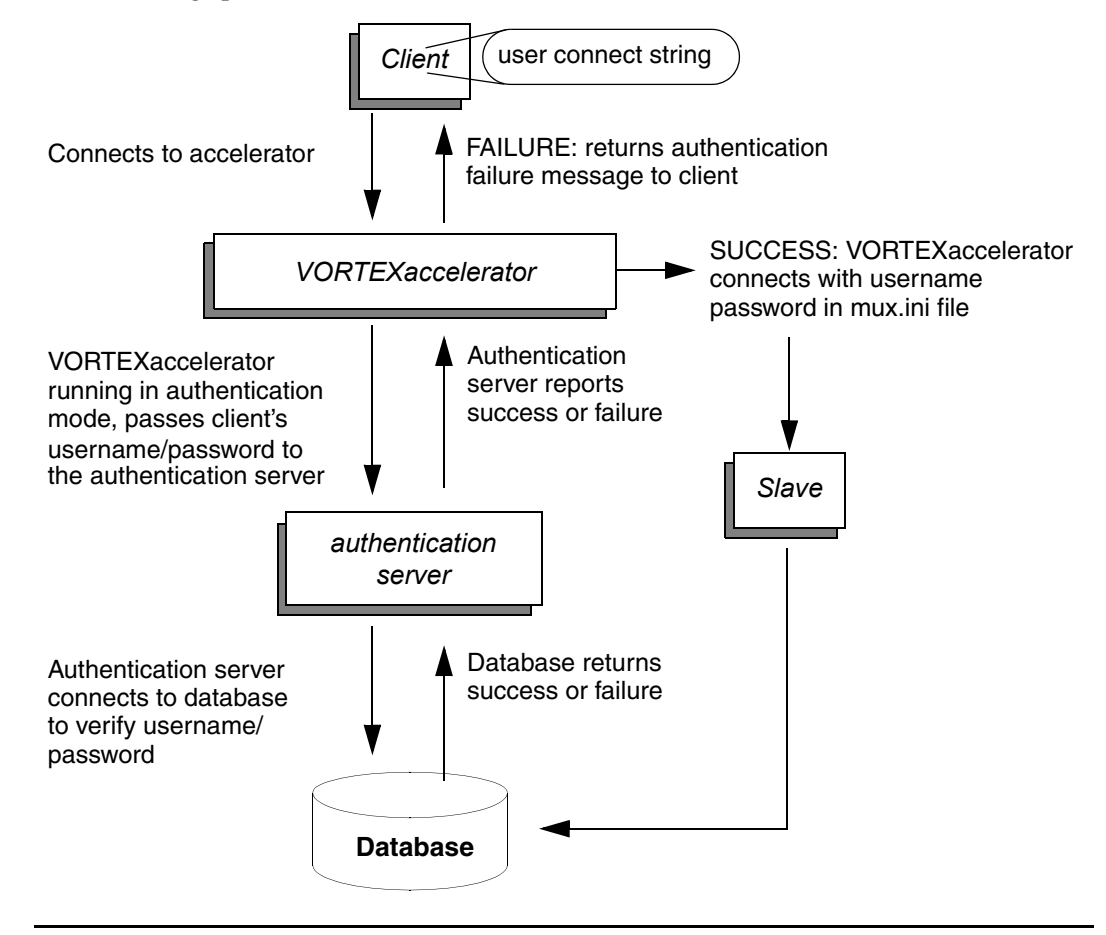

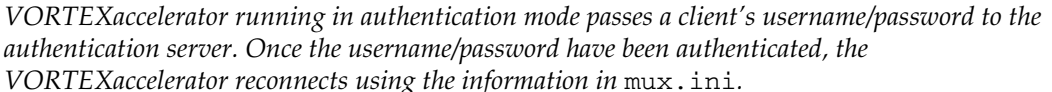

# <span id="page-18-2"></span><span id="page-18-1"></span>**Operating Settings**

#### <span id="page-18-4"></span><span id="page-18-3"></span>*Instance — name*

When you start VORTEXaccelerator you must give the session an "instance name" by which it is identified to other processes. This name can be any length and can include any alphanumeric character as well as punctuation.

#### <span id="page-19-2"></span>*Client-slave settings — nc and ns*

The settings for the values of maximum number of clients and maximum number of slaves and the ratio of these two values is probably the single greatest determinator of the performance enhancement you achieve with VORTEXaccelerator.

If the ratio is too high, client applications may experience long delays in getting serviced. If it is too low, improvement in performance or memory usage is reduced.

<span id="page-19-6"></span>The max client (nc) value determines the greatest number of client applications that can register. If the value is set to 10 then the 11th client application that attempts to register receives an error message saying that too many clients are connected.

<span id="page-19-4"></span>The max slave (ns) value determines the greatest number of slave processes for a given database connection of a given instance of VORTEXaccelerator.

When adjusting these values, consider the amount of update versus read activity. As soon as a client application begins a transaction, that client is *locked* to the slave. To avoid the possibility of an application deadlocking, the lock remains until the transaction commits, aborts, or (during a read) EOS is reached.

The shorter the transaction, the smaller the amount of time the slave is locked to the client. Read activity can also lock a slave to a client. If the select cursor returns more records than can fit in the data buffer, bs, then the slave cannot release from the client because the client application may come back to fetch more data. To avoid this situation, use a restrictive WHERE clause in your SELECT statement.

<span id="page-19-10"></span><span id="page-19-5"></span>A good starting point for setting the nc/ns relationship is 5:1. You can use VORTEXmonitor's DL (see [page](#page-26-1) 23) to monitor VORTEXaccelerator performance and make adjustments as necessary.

If VORTEXaccelerator is configured for more than one database you must specify an ns (and a cu) value for each database. (The connection configurations are defined in mux.ini.)

#### <span id="page-19-0"></span>*Max database cursors — cu*

The number of actual database cursors that are allocated per slave process should be high enough to service all the clients. If this value is too low, client applications experience a performance degradation as cursors are swapped out.

<span id="page-19-3"></span>However, a value too close to one cursor for each application reduces any performance benefits of cursor reuse.

Begin by setting this value to one-third of the total number of distinct logical cursors in your applications and make adjustments as needed. Check the value with VORTEXmonitor's DL command (detailed on [page](#page-26-1) 23).

#### <span id="page-19-1"></span>*Data buffer — bs*

<span id="page-19-9"></span>This value, in KB, represents the size of the area used to exchange data between the client application and the database slave process. Set it to be large enough to contain the SQL statement, any bind variables, and the returned data, but no so large that the slave processes return more data records than typically required.

#### <span id="page-19-8"></span>*Hash table — he and hs*

<span id="page-19-7"></span>The settings for maximum number of SQL statements that can be kept in the VORTEXaccelerator hash table and the size of the hash table itself influence performance. If the hash table fills up because either too many entries are allowed or not enough space is allocated, VORTEXaccelerator returns an error.

<span id="page-20-2"></span>You can monitor these values using VORTEXmonitor's DH command, as described on [page](#page-25-3) 22.

#### *Activity log*

Specify the log file directory in mux.ini with the log directory

<span id="page-20-0"></span>parameter and use the keyword log at process start time to set logging on. If you don't want activity logging, simply omit the keyword at start time. The log file is called ttc\_pid.log.

#### <span id="page-20-4"></span>*Memory snapshot — snap*

<span id="page-20-1"></span>Specify the directory for snapshot files in mux.ini using the log directory parameter. Specify the keyword snap at process start time. If a data corruption is detected, vtxmux writes a shared memory snapshot to the filename  $ttc_name:ss$  in the directory you specified.

#### <span id="page-20-3"></span>*Existing shared segment — ess*

Specify that the VORTEXaccelerator instance should use an existing shared segment if it can fit. The default is for each instance to be in its own shared segment.

#### <span id="page-21-0"></span>**Command Summary**

Most of the configuration settings previously described are set at runtime when you, or another program, start a process. Here are the process commands with their parameters.

vtxmux name nc bs he hs ns cu [ns cu …] [log] [snap] [ess]

**name** Identifies a given instance of VORTEXaccelerator running on the system. This value is a string of any length of alphanumeric characters and can include punctuation.

<span id="page-21-3"></span>The name is stored in the VORTEX\_SHM\_FILE file so that the other VORTEXaccelerator programs, as well as client applications, can find the correct shared memory area.

- **nc** The maximum number of client applications that can register with VORTEXaccelerator for service.
- **bs** The buffer size, in KB, used to exchange data between the client application and the database slave process.
- **he** The maximum number of SQL statements that can be kept in the VORTEXaccelerator hash table.
- **hs** The hash table size, in KB, where the SQL statements are stored.
- **ns** The maximum number of slave processes to use for a given database connection of a given instance of VORTEXaccelerator.
- **cu** The number of actual database cursors allocated per slave process.
- **log** Directs VORTEXaccelerator to maintain a log file of activity. The log file location is defined in mux.ini and is called ttc\_<name>.log.
- **snap** Directs VORTEXaccelerator to write a shared memory snapshot file if any data corruption is detected. The snapshot file location is defined in mux.ini and is called ttc\_<name>.ss.
- **ess** Directs VORTEXaccelerator to use an existing shared memory segment if it can fit. The default is to put each VORTEXaccelerator instance in its own shared memory segment.

# <span id="page-21-1"></span>**Running VORTEXdaemon**

<span id="page-21-5"></span>Typically VORTEXdaemon, an overseer process that validates data structures, only runs in a production system. According to the schedule you set, the process "wakes up," checks that all the VORTEXaccelerator processes are running correctly and reports to vtxmux.

<span id="page-21-4"></span>If all the structures are correct, it returns to "sleep." If any structures are corrupt, vtxmuxd shuts down the vtxmux process. It does not send any alarms to other processes.

<span id="page-21-2"></span>The daemon can also be configured to "abdicate" slaves that have not been used for a certain amount of time. Abdicated slaves are released. Slaves can also be "freed," a state in which the connection is broken but the slave persists. This feature is particularly useful for badly written applications that keep a client-slave connection open during user input.

You need to set several parameters for VORTEXdaemon to access the correct shared memory object and perform its "overseer" duties. Again,you set the values for these parameters on the command line when you start the process for NT, Unix, and VMS.

# <span id="page-22-0"></span>**Operating Settings**

#### <span id="page-22-3"></span><span id="page-22-2"></span>*Instance — name*

You need to give vtxmuxd the name of the vtxmux instance you want it to watch. If you are running multiple vtxmux processes, you must launch a daemon for each instance. (See "*[Instance — name](#page-18-2)*" on page 15 for more information.) none?

#### <span id="page-22-7"></span>*Sleep — sleep*

vtxmuxd is generally set to "wake up" every so many seconds to check the data structures, clean up memory, report to vtxmux, and go back to "sleep." "Sleep," measured in seconds, refers to the interval between checks.

60 seconds is a safe sleep setting.

#### <span id="page-22-4"></span>*Controlling slave activity*

The rest of the vtxmuxd parameters control the actions that the daemon takes when it wakes up: terminating and releasing slave processes.

#### Example

vtxmuxd hunter0 60 -a2 -f90 -m120

The VORTEXdaemon here is overseeing an instance of vtxmux called *hunter0* that:

- Sleeps for 60 seconds between checking the process.
- Terminates slaves that have not been used in the past 2 hours.
- Breaks client-slave connections that have been inactive for 90 seconds.
- <span id="page-22-1"></span>• Terminates unresponsive slaves after 120 seconds.

#### *Slave termination (hour) — [-an]*

<span id="page-22-6"></span>Terminating (also called abdicating) unused processes is always a good idea. You can terminate slaves who haven't been used to access to a database after a certain number of hours. For example, -a2, means that any slave that has not been used for two hours is terminated.

#### *Slave not active — [-fn]*

<span id="page-22-5"></span>Clients should not be allowed to remain attached to slaves without activity. If you are unable to redesign applications that allow long connections (which lock up the slave and make it unavailable for other clients' use), you can set a time (in seconds) after which the client-slave connection is broken and the slave is freed to perform other work. Once the connection is broken, the client must establish a new connection with a new slave. If it attempts to fetch more data through the broken connection, the client application receives an error message.

#### *Slave wait — [-mn]*

<span id="page-23-0"></span>You also control how long the VORTEXaccelerator waits for slaves to respond to a control function. Set time to wait (in seconds) that VORTEXaccelerator waits before terminating the slave.

#### *Command summary*

Most of the configuration settings previously described are set at runtime when you, or another program, starts a process. Here are the process commands with their parameters.

```
vtxmuxd name sleep [-an] [-fn] [-mn]
```
- **name** The name used to find the correct instance of VORTEXaccelerator.
- **sleep** The sleep period, in seconds, for VORTEXdaemon.
- **-a***n* The number of hours, *n*, a slave can be idle before being terminated. For example, -a2, means that any slave that has not been used for two hours is terminated.
- **-f***n* The number of seconds, *n*, a slave can be connected to a client with no activity. If this time is exceeded, then the client-slave connection is broken. If the client application attempts to fetch more data, it receives an error message.
- **-m***n* The number of seconds, *n*, the VORTEXaccelerator waits for a slave to respond to a control function before terminating the slave.

<span id="page-24-1"></span><span id="page-24-0"></span>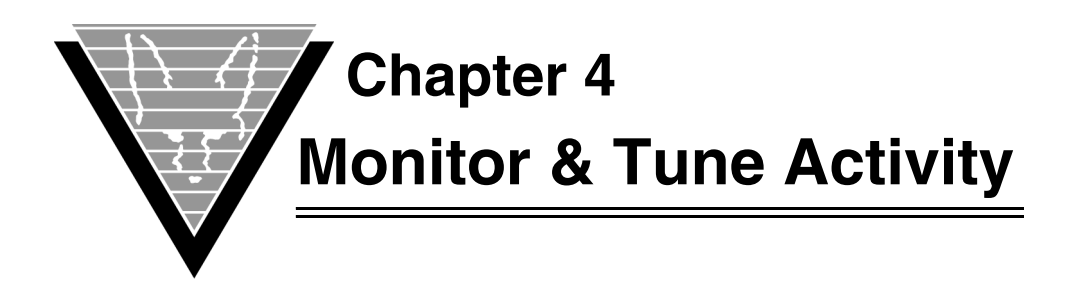

VORTEXmonitor allows you to monitor VORTEXaccelerator and make some changes to VORTEXaccelerator's operation while it is running, as well as gather statistics to help you make better choices when starting VORTEXaccelerator. You also kill the vtxmux process from the monitor.

<span id="page-24-3"></span>The vtxmon process' commands are divided into three categories:

- 1. *Display* prefixed with a "D," these commands show you values.
- 2. *Slave* prefixed with an "S," these commands act on slaves.
- 3. *Execute* prefixed with an "X," these commands perform various actions.

# <span id="page-24-4"></span><span id="page-24-2"></span>**Running VORTEXmonitor**

To start the monitor vtxmon, you only need the vtxmux instance name:

<span id="page-24-6"></span>vtxmon hunter0

starts a VORTEXmonitor application for the instanced identified as *hunter0*.

<span id="page-24-8"></span>To end vtxmon simply type R on the command line where you are instructed to "Enter option."

You also use vtxmon to stop the VORTEXaccelerator application:

<span id="page-24-7"></span><span id="page-24-5"></span>**vtxmon hunter0 k**

kills the *hunter0* process.

### <span id="page-25-0"></span>**Getting Help**

<span id="page-25-6"></span>To see a list of commands, type?:

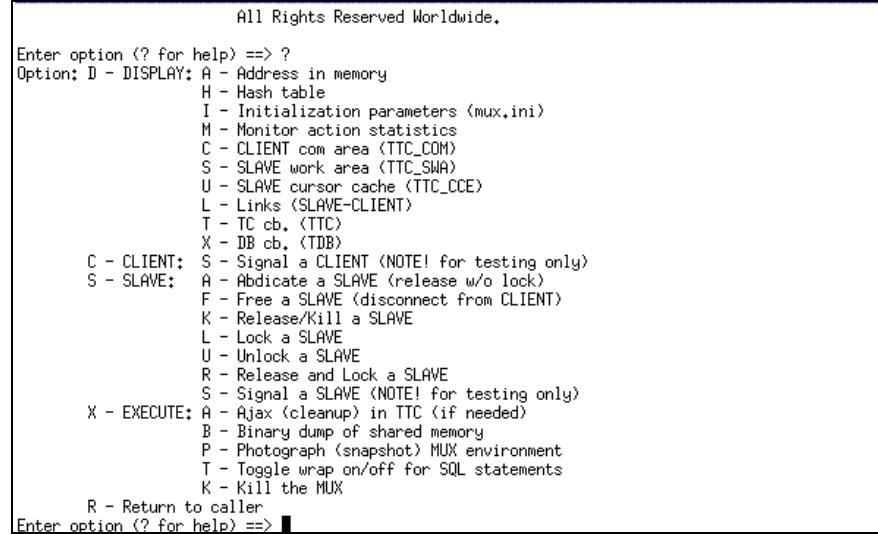

# <span id="page-25-1"></span>**Tuning Activity**

The purpose of monitoring the application database connections is to provide information about where to focus your performance tuning efforts.

<span id="page-25-5"></span>VORTEXmonitor shows status information about all important areas of consideration.

# <span id="page-25-3"></span><span id="page-25-2"></span>**Hash Table**

By looking through the hash table, you may find SQL statements that can be adjusted to improve performance. Some changes are straightforward: perhaps several SQL statements repeat the same request but use different case or spacing. These can be easily consolidated.

<span id="page-25-7"></span>Other changes may require more editing. For example, several SELECT lists can contain the same items in a different order. You can reorder the lists and modify applications so they all use the same list.

<span id="page-25-4"></span>You can control whether the SQL statement text wraps or not with the XT, which toggles wrapping on and off, for easier viewing.

<span id="page-25-8"></span>In addition, you can spot poorly written SQL, such as unbounded WHERE clauses, and clean them up.

To see the hash table, type DH:

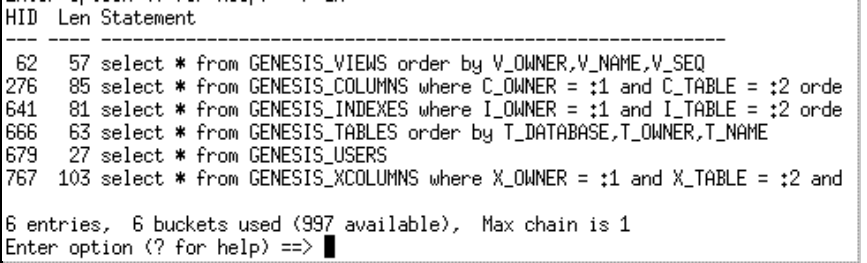

# <span id="page-26-1"></span><span id="page-26-0"></span>**Slave-Client Links**

<span id="page-26-8"></span><span id="page-26-6"></span>An important component of performance is the slave-client link activity. Note that the left side shows slaves processes and the right side shows the client currently connected to that slave.

To see the slave-client link information, type DL.

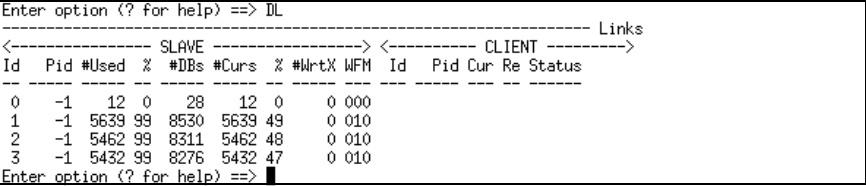

In this illustration no client is active. The slave is identified by its **Id** and **Pid**, which is -1 if the slave is not being used. If the values for #Used,%, #DBs, #Curs, and so on, are 0 (zero), then the slave has never been used. If those other values are different numbers, then the slave ceased to exist.

**#Used**, which shows the number of times the slave has been used, is the prime indicator of effective slave reuse. If the #Used count drops dramatically as the slave Id increases, consider allocating fewer slaves the next time you start vtxmux.

Two other important columns to examine are the %s. The first represents the percentage of calls where the requested cursor was already cached and second shows the percentage of calls where the EXEC or OPEN was already cached. An effective system shows above 95% for these two values.

The other values are:

- <span id="page-26-5"></span><span id="page-26-3"></span><span id="page-26-2"></span>• #DBs — The number of actual database calls.
- <span id="page-26-9"></span><span id="page-26-7"></span>• #Curs —The number of actual EXECs and OPENs performed.
- #WrtX The number of update transactions.
- W Displays a 1 if a write is in progress. Zero (0) indicates no write in progress.
- $F$  Shows the cursor cache status. If it is full (1), you may want to allocate more cursors. Zero (0) indicates cursors. (See "*[Max database cursors — cu](#page-19-0)*" on page [16.](#page-19-0))
- <span id="page-26-4"></span>• M — Displays any nonzero number if a monitor function is in progress. 1 in this column indicates a locked slave.

On the client side of the screen, the most important value to look at is *status*, the current status of the link, which is either

- <span id="page-27-4"></span>Client has control — indicating that the client application is running while holding a slave connection. The application's hold times should be so short as to make it difficult to see this status.
- <span id="page-27-8"></span>DB has  $control - indicating that the database has control, which is more$ likely.

Other values are:

- <span id="page-27-1"></span>• Cur — The cursor currently in use
- <span id="page-27-11"></span>Re - The reference count for the link. If non-zero, the slave is locked to the client.

# <span id="page-27-0"></span>**Reviewing Action Summary**

Typing DM shows a summary of the VORTEXaccelerator's actions (also called statistics). The last action, SLAVE unlink of CLIENT, is the number of times a slave serviced a client request and was released. In a well-written OLTP application, this number should increase rapidly.

<span id="page-27-9"></span>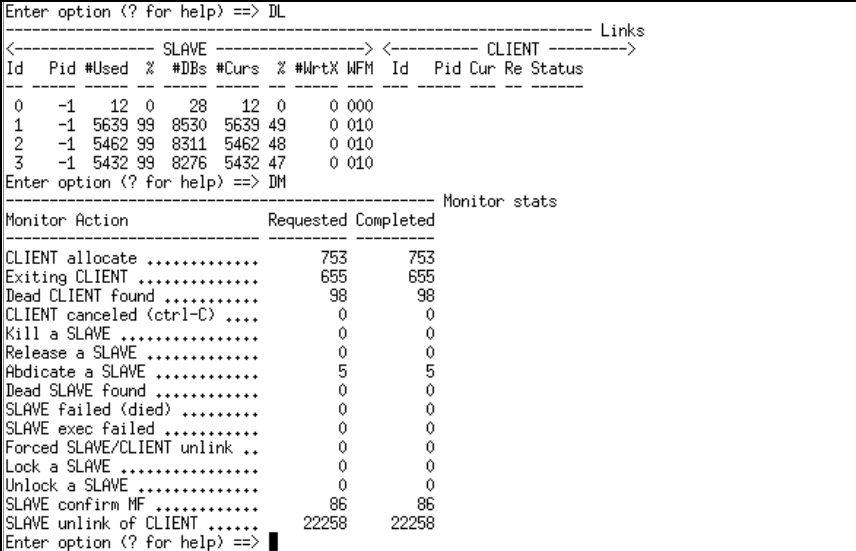

- <span id="page-27-7"></span><span id="page-27-6"></span>• CLIENT allocate — Number of client connections.
- <span id="page-27-5"></span>• Exiting CLIENT — Number of client releases.
- Dead CLIENT found vtxmuxd or XA found a dead client.
- CLIENT canceled Client sent interrupt signal.
- <span id="page-27-10"></span>• Kill a SLAVE — vtxmon issued an SK command.
- <span id="page-27-12"></span>Release a SLAVE — vtxmon issued an SR command.
- <span id="page-27-3"></span><span id="page-27-2"></span>• Abdicate a SLAVE — Client issued a vtxmuxd -a*n* or vtxmon SA command.
- Dead SLAVE found vtxmuxd or vtxmon's XA (Ajax) command found a
- SLAVE failed (died) Slave process died unexpectedly.
- SLAVE exec failed Slave process could not be started, check log file.
- <span id="page-28-7"></span>• Forced SLAVE/CLIENT unlink — vtxmuxd -f*n* or vtxmon SF command issued.
- <span id="page-28-6"></span><span id="page-28-4"></span>Lock a SLAVE — vtxmon SL command issued.
- Unlock a SLAVE vtxmon SU command issued.

Typically the values in the **Requested** column match those in the **Completed** column. In a heavily loaded system, you may see a brief instant where the numbers do not match, but every request should be completed unless you use the "wildcard," or "all" (\*) argument to kill, lock, or unlock a slave. When you send a command to "all," processes to which it doesn't apply simply ignore the command.

### <span id="page-28-0"></span>**Viewing Control Area**

 $\overline{\phantom{a}}$ 

 $\overline{a}$ 

<span id="page-28-2"></span><span id="page-28-1"></span> $\sim$   $\sim$ 

 $\Box$ 

Type DT to see the VORTEXaccelerator control area, which gives you an overall view of the VORTEXaccelerator configuration.

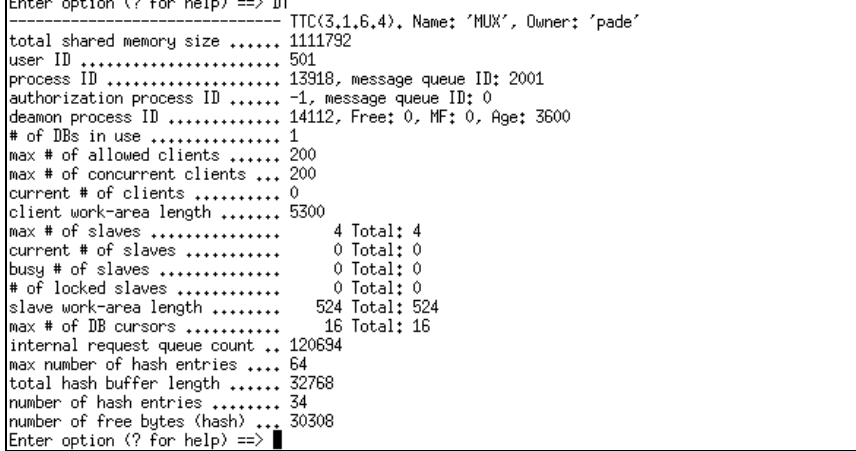

The two most important values displayed in the control area are:

- <span id="page-28-5"></span><span id="page-28-3"></span>The internal request queue count.
- The SOL statement hash statistics at the bottom.

The internal request queue count is the number of times a client requested service and no slave was available. As long as application response times are acceptable, this count is not a problem. If the count rises rapidly then you may want to allocate a few more slaves.

The SQL statement hash statistics are located at the bottom of the display. If the number of hash entries equals the max number of hash entries or the number of free bytes (hash) is close to 0, then the SQL statement cache is full and new SQL statements are not cached for reuse. The only way to remedy this is to stop the VORTEXaccelerator and restart it with larger he or hs values.

### <span id="page-29-0"></span>**Other Display Commands**

Other commands, although less frequently used, are available:

- DA Address. Displays the contents of memory.
- DC Client. Displays the client's communication area.
- DS Slave Communication Area. Displays the slave's communication area.
- DU Slave Cursor Cache. Displays the slave's cursor cache. You can look at all the cached cursors or just the open ones. If a client-slave link is staying open for a long time, you can find the statement(s) by looking at the open cursors.

<span id="page-29-8"></span><span id="page-29-7"></span><span id="page-29-6"></span><span id="page-29-5"></span><span id="page-29-4"></span>Using the Cur value on the client side of the DL command and the slave's ID, typing DU<id> <cur> shows you the offending SQL statement.

DX Client Database Communication Area. Displays the client's database communication area. This command can be useful for checking a client process' last action.

The DA, DC, and DS commands are typically only used by Trifox support personnel.

# <span id="page-29-1"></span>**Controlling Slaves**

The slave commands, prefixed with S, are useful for aggressive tuning and to explore behaviors in extreme conditions.

# <span id="page-29-2"></span>**Specifying a Slave**

You can issue slave commands to specific slaves, a list of slaves that meet certain criteria, or all slaves.

- <span id="page-29-9"></span>• *n* — Sends a command to an actual slave id numbers.
- > *n* Sends a command to all slaves with an ids greater than *n*.
- $n -$  Sends a command to all slaves with an ids less than *n*.
- \* All slaves.

#### <span id="page-29-3"></span>**Slave Activity**

The commands you can give a slave fall into three groups:

- Release
- Free
- Lock/Unlock

#### <span id="page-30-7"></span>*Release*

You can release a slave without or without locking it, or you can kill it.

<span id="page-30-8"></span>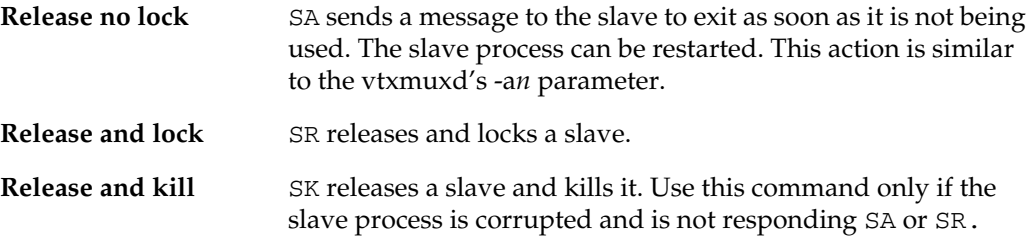

#### <span id="page-30-9"></span><span id="page-30-4"></span>*Free*

SF frees a slave from a client connection. This command is similar to vtxmuxd's -f*n* action.

#### <span id="page-30-10"></span><span id="page-30-6"></span>*Lock*

SL locks a slave, which prevents it from being linked to a client. While you are experimenting with the client-slave ratio, you might lock a number of slaves to see if the ratio could be set higher.

#### <span id="page-30-11"></span>*Unlock*

SU unlocks a previously locked slave.

### <span id="page-30-0"></span>**Housekeeping Activities**

#### *Cleanup processes*

You can "Ajax" (clean up) the shared memory area by typing XA.

<span id="page-30-1"></span>VORTEXdaemon performs this task every time it wakes up, checking the integrity of the data structures to verify that no corruption has occurred

#### <span id="page-30-5"></span>*Killing the process*

You kill vtxmux with a simple XK.

#### *Snapshots*

<span id="page-30-3"></span>You can write a snapshot of shared memory as either a binary or ascii dump by issuing the command XB or XP. You must specify a file name in either case. This command is typically only used for troubleshooting by Trifox personnel.

#### *Display control*

<span id="page-30-2"></span>Use XT to control the displays of DH and SU by turning the text wrap on or off for SQL statements.

<span id="page-31-1"></span><span id="page-31-0"></span>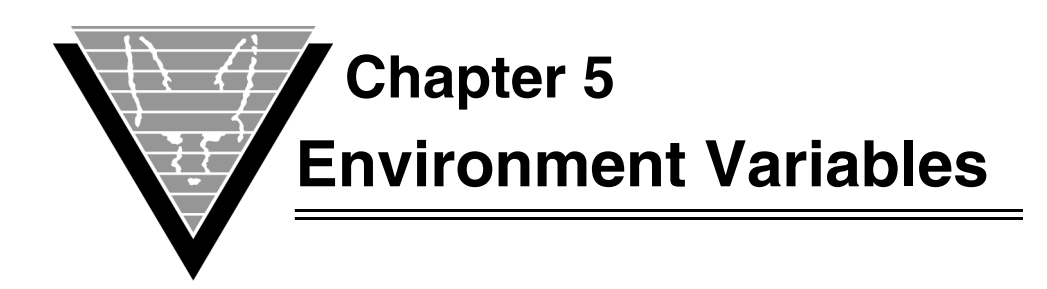

Setting environment variables is an operating system-specific task. If you are responsible for setting up your environment and installing Trifox products, but are not familiar with the procedures for your operating system, consult the operating system manuals.

Note that several of the environment variables point to the same objects. For example, both TRIM\_MUX\_NAME and VORTEX\_MUX\_NAME contain the VORTEXaccelerator shared memory identifier. In all such cases, the DesignVision environment variable is checked last. In the previous example, VORTEX\_MUX\_NAME is searched for first and if it is not found, then TRIM\_MUX\_NAME is checked.

<span id="page-31-9"></span><span id="page-31-8"></span><span id="page-31-7"></span><span id="page-31-6"></span><span id="page-31-5"></span><span id="page-31-4"></span><span id="page-31-3"></span><span id="page-31-2"></span>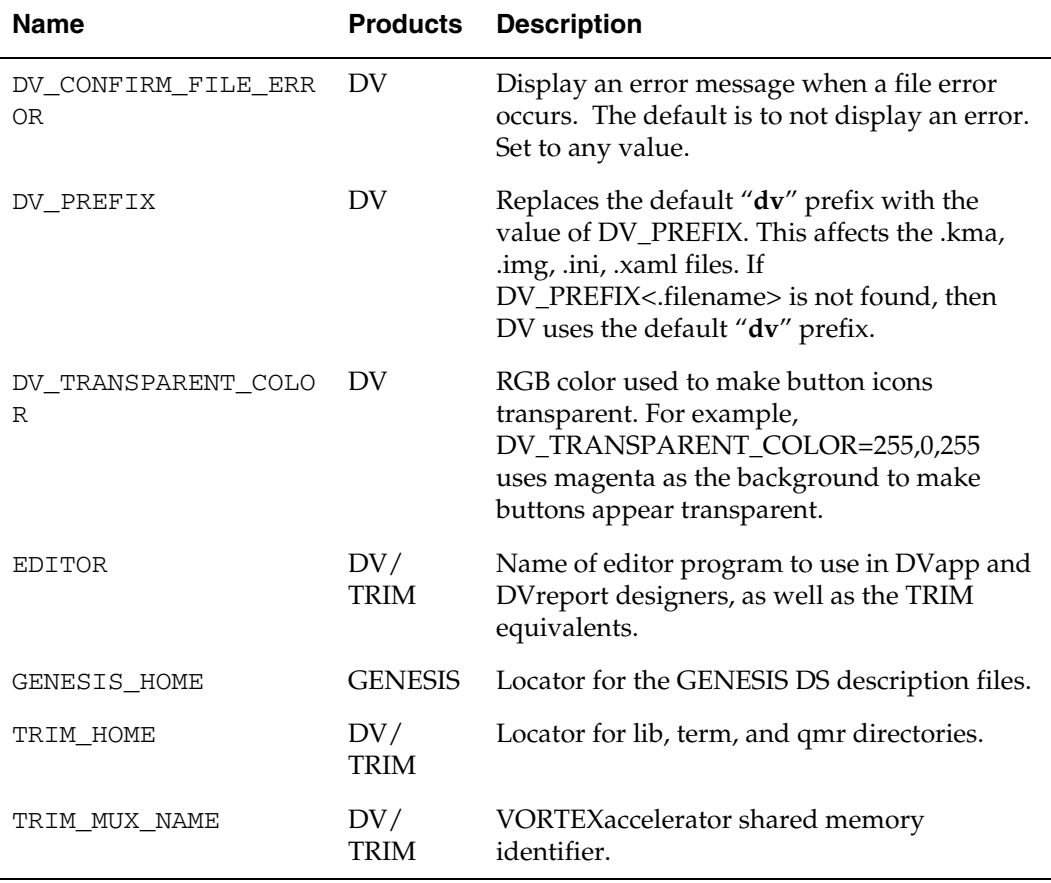

<span id="page-32-10"></span><span id="page-32-9"></span><span id="page-32-8"></span><span id="page-32-7"></span><span id="page-32-6"></span><span id="page-32-5"></span><span id="page-32-4"></span><span id="page-32-3"></span><span id="page-32-2"></span><span id="page-32-1"></span><span id="page-32-0"></span>![](_page_32_Picture_195.jpeg)

<span id="page-33-11"></span><span id="page-33-10"></span><span id="page-33-9"></span><span id="page-33-8"></span><span id="page-33-7"></span><span id="page-33-6"></span><span id="page-33-5"></span><span id="page-33-4"></span><span id="page-33-3"></span><span id="page-33-2"></span><span id="page-33-1"></span><span id="page-33-0"></span>![](_page_33_Picture_205.jpeg)

<span id="page-34-2"></span><span id="page-34-1"></span><span id="page-34-0"></span>![](_page_34_Picture_89.jpeg)

<span id="page-35-3"></span><span id="page-35-1"></span><span id="page-35-0"></span>![](_page_35_Picture_0.jpeg)

Most of the Trifox tools and sub-systems read configuration and initialization data from special .ini files. These files typically have the same format:

option value

The *option* is the name of the initialization option, setting name, or parameter. Lines with un-recognized options are ignored.

*Value* is the value of the option. Depending on *option* the *value* can be a number, a yes/no, or a text string. The value can also represent one or more environment variables expressed as:

\$(name)

The environment variable(s) are expanded before the value is evaluated.

The files support text strings as values, but they must be enclosed in double quotes ("), SQL-style, if blanks or quotes are part of the string. If no ending quote mark is provided, the string is terminated with a  $\ln$ .

If an option is not found in the file, then the default value is used.

The various relevant .ini files are described in detail in the following section(s).

Edit them using any ascii-based text editor. If you are reinstalling a product, we recommend you edit a "clean" copy of each .ini file, rather than modifying an existing one from your environment.

# <span id="page-35-2"></span>**mux.ini**

<span id="page-35-4"></span>mux.ini is used by VORTEXaccelerator.

#### **connect***n*

![](_page_35_Picture_153.jpeg)

<span id="page-36-2"></span><span id="page-36-1"></span><span id="page-36-0"></span>![](_page_36_Picture_156.jpeg)

![](_page_37_Picture_179.jpeg)

 $dflt_db_id$  2

# **display\_banner**

<span id="page-37-0"></span>![](_page_37_Picture_180.jpeg)

#### <span id="page-37-2"></span>**dll***n*

![](_page_37_Picture_181.jpeg)

#### **errfile**

<span id="page-37-3"></span>![](_page_37_Picture_182.jpeg)

#### **hostenv***n*

<span id="page-37-1"></span>![](_page_37_Picture_183.jpeg)

<span id="page-38-2"></span><span id="page-38-1"></span>![](_page_38_Picture_175.jpeg)

# <span id="page-38-0"></span>**Sample Unix mux.ini file**

![](_page_38_Picture_176.jpeg)

```
errfile /usr3/rad/tbu/src/errfile
errfile_sleep 120<br>dflt_db_id 4
           4 -- default database ID
#
cmd_char0 96
cmd_language0 1
#connect0 niklas/back/sdms:trifox0
#connect0 niklas/back/vision:vision.ini
connect0 niklas/back
#connect0 niklas/back/list:list.ini
slave0 vtxslav
dll0 VTX0 
#
cmd_char1 96
cmd_language1 1
connect1 niklas/back
slave1 vtxslav
dll1 VTX3
```
#### **Symbols**

#Used count [23](#page-26-2) . cursors current [24](#page-27-1) . vtxmuxd ajax [27](#page-30-1)

#### **A**

abdicating slaves [18](#page-21-2), [19](#page-22-1), [24](#page-27-2) activity log [17](#page-20-0) address mapping for [shared memory](#page-27-3) [10](#page-13-4) Ajax 24 all argument [25](#page-28-1) authorization table [32](#page-35-4)

#### **B**

banner screen [displaying](#page-19-1) [34](#page-37-0) BS 16

#### **C**

caching cursors [23](#page-26-3) slave cursors [26](#page-29-4) character Oracle datatypes [33](#page-36-0) cleanup [see Ajax](#page-27-3) client dat[abase communcation](#page-29-5)  area 26 clients control [24](#page-27-4) dead [24](#page-27-5) max number (nc) [16](#page-19-2) number connected [24](#page-27-6) number of releases [24](#page-27-7) client-slave links [26](#page-29-6) settings [16](#page-19-2) cmd\_char mux.ini keywords [33](#page-36-1) commands vtxmon [21](#page-24-3) vtxmux [18](#page-21-3) connect mux.ini keyword [32](#page-35-4) connect() TRIMpll function [14](#page-17-4) connecting with variables [34](#page-37-1) conventions process names [9](#page-12-3) corruption r[ecording](#page-19-3) [17](#page-20-1) CU 16 cursors cache full [23](#page-26-4) max number [16](#page-19-3) showing cache [23](#page-26-3)

# <span id="page-40-0"></span>**D**

DA [26](#page-29-7) daemon vtxmuxd [18](#page-21-2) data buffer size [16](#page-19-1) database in control [24](#page-27-8) max cursors [16](#page-19-3) number of calls [23](#page-26-5) database dictionary [32](#page-35-4) database ID specifying [33](#page-36-2) datetime [29](#page-32-0) dead clients [24](#page-27-5) dead slave [24](#page-27-3) dead slave. [24](#page-27-3) deadlocking [16](#page-19-4) dflt\_db\_id [mux.ini keyword](#page-25-4) [33](#page-36-2) DH 22 using [17](#page-20-2) dictionary database [32](#page-35-4) display controlling [27](#page-30-2) vtxmon commands [21](#page-24-4) display\_banner mux.ini keyword [34](#page-37-0) displaying banner screen [34](#page-37-0) hash table [22](#page-25-4) statistics [24](#page-27-9) v[txmux control area](#page-26-6) [25](#page-28-2) DL 23 using [16](#page-19-5) dll [mux.ini keywords](#page-29-8) [34](#page-37-2) DS 26 DT [25](#page-28-2) DUL [26](#page-29-4) dump shared memory [27](#page-30-3) DV\_CONFI[RM\\_FILE\\_ERROR](#page-31-3) [28](#page-31-2) DV PREFIX 28 DV\_TRANSPARENT\_COLOR [28](#page-31-4) DX [26](#page-29-5) dynamic link library [see dll](#page-37-2)

### **E**

EDITOR [28](#page-31-5) environment variable [29](#page-32-1) environme[nt variables](#page-31-5) [9,](#page-12-4) [28,](#page-31-2) [29](#page-32-1) EDITOR 28 GENESIS\_[HOME](#page-37-1) [28](#page-31-6) specifying 34 TRIM\_HOME [28](#page-31-7) TRIM\_MUX\_NAME [28](#page-31-8) TRIM\_SHM\_ADDR [29](#page-32-2) TRIM\_SHM\_BASE [29](#page-32-3)

TRIM\_SHM\_FILE [29](#page-32-4) VORTEX\_API\_LOGFILE [29](#page-32-5) VORTEX\_API\_L[OGOPTS](#page-32-7) [29](#page-32-6) VORTEX\_HOME 29 VORTEX\_HOST\_HIDEGPF [29](#page-32-8) VORTEX\_HOST\_LOGFILE [30](#page-33-0) VORTEX\_HOST\_LOGOPTS [30](#page-33-1) VORTEX\_HOST\_NOSEM [30](#page-33-2) VORTEX\_HOST\_SYSLOG [30](#page-33-3) VORTEX\_MUX\_NAME [30](#page-33-4) VORTEX\_ODBC\_CHAR [30](#page-33-5) VORTEX\_ODBC\_DATETIME [30](#page-33-6) VORTEX\_ODBC\_NUMBER [30](#page-33-7) VORTEX\_ODBC\_TIME [30](#page-33-8) VORTEX\_ORACLE\_FOOLISH [30](#page-33-9) VORTEX\_ORACLE\_TS\_CLEN [30](#page-33-10) VORTEX\_SERVICE\_FILE [30](#page-33-11) VORTEX\_SHM\_ADDR [31](#page-34-0) VORTEX\_SHM\_BASE [31](#page-34-1) VORTEX\_SHM\_FILE [31](#page-34-2) errfile mux.ini keywords [34](#page-37-3) error file creating [34](#page-37-3) error message t[oo many clients](#page-20-3) [16](#page-19-6) ess 17 EXEC number performed [23](#page-26-7) showing cache [23](#page-26-3) execute vtxmon commands [21](#page-24-4) executing SQL [35](#page-38-0) existing shared segment [17](#page-20-3)

### **F**

freeing slaves [18](#page-21-2), [27](#page-30-4)

### **G**

GENESIS\_HOME [28](#page-31-6) groups slaves [14](#page-17-5)

#### **H**

hash statistics [25](#page-28-3) hash table displaying [22](#page-25-5) max [entries](#page-19-7) [16](#page-19-7) size 16 HE [16](#page-19-8) help vtxmon [22](#page-25-6) hostenv mux.ini keywords [34](#page-37-1) HS [16](#page-19-8)

### **I**

id slave [23](#page-26-2) initializati[on files](#page-13-5) location 10 Instance name [19](#page-22-2) instance killing [21](#page-24-5) name [15,](#page-18-3) [21](#page-24-6) instance name identifying vtxmux [9](#page-12-5) instance-address pairs [10](#page-13-6) instances multiple [14](#page-17-6)

#### **K**

keywords cmd\_char [33](#page-36-1) connect [32](#page-35-4) dflt\_db\_id [33](#page-36-2) dis[play\\_banner](#page-37-2) [34](#page-37-0) dll 34 errfile [34](#page-37-3) hostenv [34](#page-37-1) log\_d[irectory](#page-38-2) [35](#page-38-1) slave 35 sqlnstmt [35](#page-38-0) killing slaves [24](#page-27-10) vtxmux [27](#page-30-5) vtxmux instance [21](#page-24-5)

### **L**

lib [28](#page-31-7) locking slaves [24](#page-27-11), [25](#page-28-4), [27](#page-30-6) log files specifying [35](#page-38-1) log\_directory mux.ini keyword [35](#page-38-1) logging activity [17](#page-20-0) vtxmuxd [18](#page-21-4)

#### **M**

max database cursors [16](#page-19-3) memory address [26](#page-29-7) preferred address file [29](#page-32-9) shared description file [29](#page-32-4)[,](#page-31-9) [31](#page-34-2) shared identifier 28 shared preferre[d address](#page-20-4) [31](#page-34-0) memory snapshot 17 memory usage [16](#page-19-2) multiple i[nstances](#page-17-6) vtxmux 14 multiple [slaves](#page-13-5) [14](#page-17-5) mux.ini 10

#### **N**

name

instance [15,](#page-18-3) [19](#page-22-2) names NT [9](#page-12-3) Unix [9](#page-12-3) VMS [9](#page-12-3) NC [16](#page-19-2) net.ini [10](#page-13-5) NS [16](#page-19-2)

# **O**

**OPEN** number performed [23](#page-26-7) showing cache [23](#page-26-3) Oracle database [33](#page-36-1)

# **P**

Pid slave [23](#page-26-2)

### **Q**

qmr [28](#page-31-7)

#### **R**

releasing slaves [24](#page-27-12), [27](#page-30-7) request queue [25](#page-28-5)

### **S**

SA [24,](#page-27-2) [27](#page-30-8) service delays [16](#page-19-2) setting environment variables [9](#page-12-4) vtxmuxd parameters [19](#page-22-3) setting up [NT service](#page-30-9) [11](#page-14-1) SF 27 shared memory address ma[pping](#page-12-6) [10](#page-13-4) identifying 9 shared memory identifier VORTEXaccelerator [28](#page-31-9) shared memory [preferred](#page-32-9)  [address file](#page-27-10) 29 SK 24 SL [25](#page-28-4), [27](#page-30-10) slave mux.ini keywords [35](#page-38-2) specifying for NT [34](#page-37-2) specifying SQL stat[ements](#page-24-4) [35](#page-38-0) vtxmon commands 21 slave communication area [26](#page-29-8) Slave Communica[tion Area.](#page-29-4) [26](#page-29-8) slave cursor cache 26 slave groups multiple [14](#page-17-5) specifying [14](#page-17-7) slave-client links displaying [23](#page-26-8) slaves abdicating [18,](#page-21-2) [19,](#page-22-1) [24](#page-27-2) controlling activity [19](#page-22-4)

dead [24](#page-27-3) freeing [18,](#page-21-2) [27](#page-30-4) inactive [19](#page-22-5) killed [24](#page-27-10) locked [19](#page-22-5), [25](#page-28-4) locked [reference](#page-30-6) [24](#page-27-11) locking 27 max nu[mber \(ns\)](#page-27-12) [16](#page-19-2) released 24 releasing [27](#page-30-7) specifying [26](#page-29-9) terminating [19](#page-22-6) unlocked [25](#page-28-6) wai[ting for](#page-22-7) [20](#page-23-0) sleep 19 vtxmuxd [18](#page-21-4) snap [17](#page-20-4) snapshot writing [27](#page-30-3) Solaris address mapping [10](#page-13-4) specifying error values [34](#page-37-3) log files [35](#page-38-1) SQL statements [35](#page-38-0) specifying en[vironment](#page-37-1)  variables 34 SQL statements [16](#page-19-9)[,](#page-25-5) [25](#page-28-3) adjusting 22 specifying for slave [35](#page-38-0) sqlnstmt [mux.ini keywords](#page-27-12) [35](#page-38-0) SR 24 starting vtxmon [21](#page-24-7) vtxmux [13,](#page-16-3) [14](#page-17-8) statistics displaying [24](#page-27-9) stopping vtxmon [21](#page-24-7) SU [25,](#page-28-6) [27](#page-30-11)

#### **T**

TBD\_CMD\_CHAR representing [33](#page-36-1) TDB\_ID sp[ecifying](#page-31-7) [33](#page-36-2) term 28 terminating slaves [19](#page-22-6) tman [10](#page-13-4) transactions update count [23](#page-26-9) writing [23](#page-26-4) TRIM\_HOME [28](#page-31-7) TRIM\_MUX\_NAME [28](#page-31-8) TRIM\_SHM\_ADDR [29](#page-32-2) TRIM\_SHM\_BASE [29](#page-32-3) TRIM\_SHM\_FILE [29](#page-32-4) ttc\_name.ss [17](#page-20-4) tuning SELECT lists [22](#page-25-7) WHERE unbounded [22](#page-25-8)

unlinking [25](#page-28-7) unlocking slaves [25](#page-28-6) update transaction count [23](#page-26-9)

#### **V**

**V** of the state of the state of the state of the state of the state of the state of the state of the state of the state of the state of the state of the state of the state of the state of the state of the state of the st variables environment (specifying) [34](#page-37-1) VORTEX\_API\_LOGFILE [29](#page-32-5) VORTEX\_API\_LOGOPTS [29](#page-32-6) VORTEX\_CCMAP\_FILE [29](#page-32-1) VORTEX\_DDT\_MASK [29](#page-32-10) VORTEX[\\_HOME](#page-12-7) [29](#page-32-7) setting 9 VORTEX\_HOST\_HIDEGPF [29](#page-32-8) VORTEX\_HOST\_LOGFILE [30](#page-33-0) VORTEX\_HOST\_LOGOPTS [30](#page-33-1) VORTEX\_HOST\_NOSEM [30](#page-33-2) VORTEX\_HOST\_SYSLOG [30](#page-33-3) VORTEX[\\_MUX\\_NAME](#page-12-8) [30](#page-33-4) setting 9 VORTEX\_ODBC\_CHAR [30](#page-33-5) VORTEX\_ODBC\_DATETIME [30](#page-33-6) VORTEX\_ODBC\_NUMBER [30](#page-33-7) VORTEX\_ODBC\_TIME [30](#page-33-8) VORTEX\_ORACLE\_FOOLISH [30](#page-33-9) VORTEX\_ORACLE\_TS\_CLEN [30](#page-33-10) VORTEX\_SERVICE\_FILE [30](#page-33-11) VORTEX[\\_SHM\\_ADDR](#page-12-9) [10,](#page-13-6) [31](#page-34-0) setting 9 VORTEX\_SHM\_BASE [31](#page-34-1) VORTEX[\\_SHM\\_FILE](#page-12-10) [31](#page-34-2) setting 9 VORTEXaccelerator [28](#page-31-8)[,](#page-17-7) [30](#page-33-4) VTXCONN() 14 vtxmon commands [21](#page-24-3) help [22](#page-25-6) starting [21](#page-24-8) stopping [21](#page-24-8) vtxmsg [11](#page-14-2) vtxmux [11](#page-14-3) commands [18](#page-21-3) inst[ance name](#page-30-5) [9](#page-12-5) kill 27 multiple [instances](#page-16-4) [14](#page-17-6) running 13 settings [15](#page-18-4) starting [13](#page-16-3) stopping [14](#page-17-8) vtxmuxd alarms [18](#page-21-4) commands [20](#page-23-1) parameters [19](#page-22-3) running [18](#page-21-5) vtxnet2 [12](#page-15-0) vtxshm [11](#page-14-4) vtxslav.exe

specifying [34,](#page-37-2) [35](#page-38-2)

#### **W**

waiting for slave [20](#page-23-0) WHERE clause restricting [16](#page-19-10) wildcard argument [25](#page-28-1)

#### **X**

XA [24](#page-27-5) XB [27](#page-30-3) XK [27](#page-30-5) XP [27](#page-30-3) XT [22,](#page-25-4) [27](#page-30-2)